### **DUM č. 11 v sadě**

## **34. Inf-10 Praktická typografie s LO Writer/MS Word**

Autor: Lukáš Rýdlo

Datum: 03.03.2014

Ročník: 4AV, 4AF

Anotace DUMu: Titulní stránka dokumentu. Zlatý řez a optický střed stránky. Konstrukce titulní strany.

Materiály jsou určeny pro bezplatné používání pro potřeby výuky a vzdělávání na všech typech škol a školských zařízení. Jakékoliv další využití podléhá autorskému zákonu.

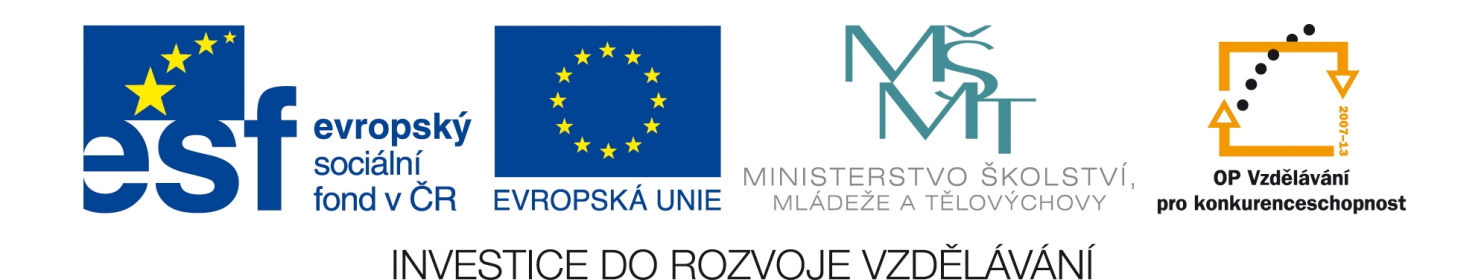

# **Titulní stránka**

## **Teorie**

Titulní stránka dokumentu je úvodní stránka s názvem publikace, obvykle i jménem autora, případně datem (a místem) vytvoření. Je to první stránka, kterou čtenář uvidí. V případě, že výtisk nebudeme vázat knižní vazbou, ale třeba jen kroužkovou nebo spojíme kancelářskou svorkou či vložíme do folie, je to dokonce stránka, která má funkci desek. Proto je nutné dbát na kvalitní úpravu, aby stránka zaujala a přiměla čtenáře text přečíst. Vytváří také první dojem, který hraje velkou roli. Pokud čtenář najde chybu nebo lajdáckou úpravu už na titulní stránce, udělá si negativní obrázek o autorovi, aniž by ještě přečetl byť jediné slovo.

Vytvořit pěknou a přehlednou titulní stránku není těžké, ale vyžaduje to určitou míru vkusu. Jelikož textu na titulní stránce není mnoho a nikde jinde v publikaci se nebude znovu objevovat se stejným stylem odstavce, není nezbytně nutné používat styly, ale i přesto je to nanejvýš vhodné v zájmu udržení jednotné úpravy.

Kromě stylů odstavce je nutné umět pracovat se stylem stránky, jelikož úvodní stránka obvykle nemá záhlaví ani zápatí a nepočítá se do číslování dokumentu. Writer i Word však v současných verzích umožňují měnit záhlaví a zápatí pro úvodní stránku, takže má-li náš dokument jen jednu úvodní stránku, pak není potřeba přidávat další styl stánky nebo oddíl (viz kapitola o záhlaví a zápatí).

### Optický střed stránky a zlatý řez

V grafice a výtvarném umění či architektuře, ale také v přírodě kolem nás se setkáváme s objekty, které mají poměr stran v poměru tzv. *zlatého řezu*. Je to poměr, který je považovaný za přirozeně krásný a příjemný. Více o něm můžete nastudovat třeba na adrese

http://mujweb.cz/zlaty.rez/diplomka7.html nebo na Wikipedii. Pokud jde o

jeho použití na titulní stránce, pak je vhodné, aby název textu nebo knihy, respektive těžiště názvu a jména autora, bylo na výšku právě ve zlatém řezu. Je to hrubě zaokrouhleno poměr přibližně 2:3, takže místo nad nadpisem by mělo tvořit dva díly délky stránky a pod nadpisem tři díly.

Na obrázcích se podívejte na hrubý odhad a na přibližnou konstrukci pomocí průsečíků úhlopříček stránky se spojnicemi středu horní hrany a dolních rohů.

#### Titulní stránka v MS Word

Word nabízí snadné a rychlé vytvoření úpravy titulní stránky pomocí přednastavených šablon titulních stran z menu Vložení → Titulní strana. Tento způsob je sice rychlý, ale titulní stránka pak obsahuje typografické chyby, které jsou přítomny přímo v šabloně. Na obrázku

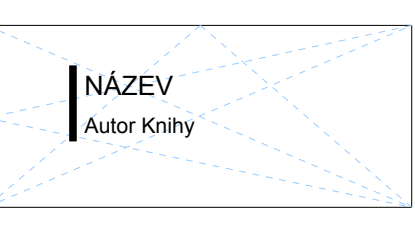

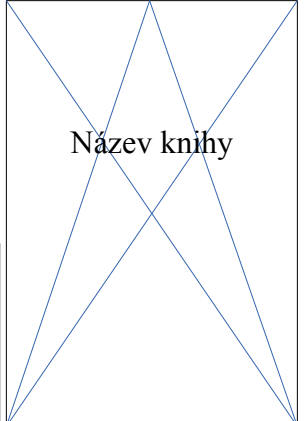

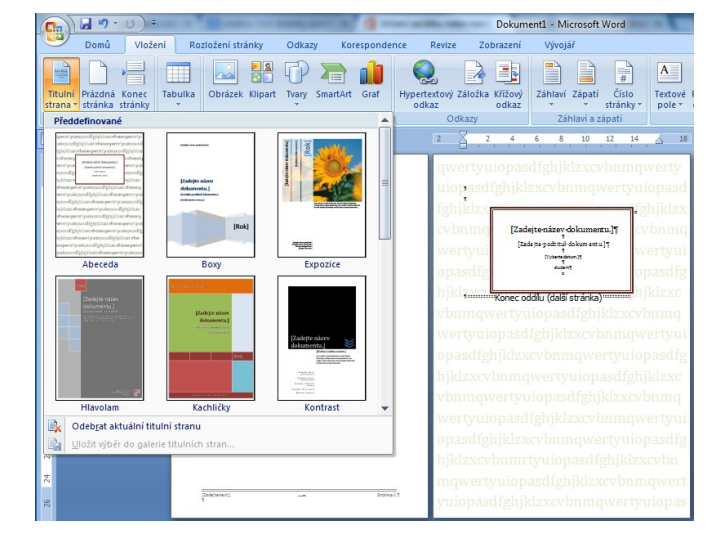

vpravo je zapnuté zobrazení řídících znaků, takže můžete zkontrolovat, jaké typografické chyby v zobrazené šabloně vidíme (sledujte mezery a zalomení řádků). Přesto je tato možnost poměrně rychlá a nenáročná a k běžnému použití ji lze využít.

#### Titulní stránka v LibreOffice Writeru

Writer nenabízí žádné šablony titulních stránek, takže musíme vhodný vzhled vytvořit sami úpravou stylu stránky, nejlépe vestavěného stylu *Titulní stránka* nebo nového, který za tím účelem vytvoříme.

#### Pár tipů pro titulní stránku

- Chceme-li nemít na úvodní stránce záhlaví a zápatí, vypneme jejich zobrazení ve stylu titulní stránky na záložkách záhlaví a zápatí.
- Nemá-li se úvodní stránka započítávat do číslování stran, klikneme za poslední text na úvodní stránce a vložíme ruční zalomení stránky se stylem pro následující stránku, který požadujeme (obvykle *Výchozí*) a nastavíme číslo stránky na 1.
- Máme-li oboustranný tisk s titulní stránkou a chceme následující stránku opět vpravo, je nutné po titulní straně vložit *vakát* (prázdnou stránku). To lze buď ručně (Ctrl+enter za posledním znakem titulní stránky) nebo v menu vložení ručního zalomení či automaticky tak, že následující stránka bude stylem, který má v nastavení stránky zvoleno *pouze pravé*. To ovšem znamená, že druhá strana textu už musí být opět jiným stylem, protože i následující stránky by byly pouze vpravo…
- Pro jednoduché dokumenty bývá zvykem používat umístění názvu na titulní stránce vodorovně na střed a svisle do zlatého řezu.
- Pro název na titulní straně nepoužíváme styl *Nadpis*, ale *Název*!

### **Praxe**

- 1. Vytvořte titulní stránku s názvem dokumentu a jménem autora pod sebou, oboje zarovnané na střed a umístěné ve zlatém řezu stránky. Totéž zkuste zkonstruovat při otočení stránky na šířku.
- 2. Vytvořte titulní stránku s názvem a jménem autora kapitálkami ve zlatém řezu na výšku, vodorovně zarovnejte vlevo s odsazením od levého okraje tak, aby i vodorovně byl text přibližně ve zlatém řezu. Vlevo od textu můžete umístit svislou 0,5 cm širokou čáru (ohraničení odstavce).
- 3. Vytvořte titulní stranu s modrým pozadím v celé ploše, text nechť je bílý, tučný a verzálkami, zarovnaný na střed ve zlatém řezu a nad i pod textem je v celé šíři strany bílá, 0,2 cm široká čára. Na stránce bude pouze název díla, nikoliv autor.
- 4. K titulní straně z předchozího příkladu vytvořte ještě vnitřní titul (druhá titulní strana uvnitř knihy), který bude mít bílé pozadí a šedý text i čáry. Tato strana bude také vpravo (přes nastavení stylu strany).

# **Zdroje**

Veškeré texty i obrázky jsou původní prací autora. Jako podklady byly využity stránky http://mujweb.cz/zlaty.rez/, http://cs.wikipedia.org/wiki/Zlat%C3%BD\_%C5%99ez, http://office.microsoft.com/cs-cz/word-help/pridani-titulni-stranky-HA010368884.aspx, http://www.scribus.cz/zaklady-typografie-sazba-textu-a-stranka/.